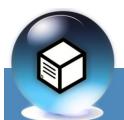

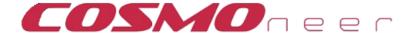

## Serial IrDa Communications Board

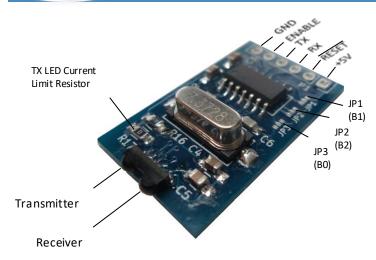

Thank you for purchasing the Serial IrDa Communications Board! In order to use your board you will need a host controller or a USB/FTDI cable with a terminal communications program. You will have greater control of the board using a host controller as the communications software is entirely up to you.

Your MCP2120 Infrared Encoder/Decoder has been hardwire configured (via the MODE pin) to Hardware Baud Rate selection only. The MODE pin is tied to the RESET line which is exposed via the header connection, and both must be held at logic HIGH. If you are using a micro controller to communicate with the MCP2120, you can connect the reset line from the micro controller to the board's RESET connection.

To activate the chip to perform active communications, the ENABLE line via the header connection must be held at logic HIGH.

#### **USAGE NOTE:**

Before using your Serial IrDa board, you will need to decide what baud rate you will be communicating with and using a soldering iron, carefully bridge the jumpers to the side indicated for each jumper listed in the jumper settings chart (lower right.)

| Connections for Software Serial |   |    |                    |  |  |  |
|---------------------------------|---|----|--------------------|--|--|--|
| <u>ARDUINO</u>                  |   | to | <u>Serial IrDa</u> |  |  |  |
| GND                             |   | ;  | > GND              |  |  |  |
| VCC                             |   |    | > +5v              |  |  |  |
| TXD                             |   | :  | > TX               |  |  |  |
| RXD                             | < |    | - RX               |  |  |  |
| ???                             |   | ;  | > EN               |  |  |  |
| ???                             |   | ;  | > RESET            |  |  |  |
|                                 |   |    |                    |  |  |  |

| Connections for FTDI Cable                                                       |    |            |           |  |  |  |
|----------------------------------------------------------------------------------|----|------------|-----------|--|--|--|
| <u>FTDI</u>                                                                      | to | Serial Irl | <u>Da</u> |  |  |  |
| GND                                                                              |    | > GND      |           |  |  |  |
| VCC                                                                              |    | > +5v      |           |  |  |  |
| TXD                                                                              |    | > TX       |           |  |  |  |
| RXD <                                                                            | <  | RX         |           |  |  |  |
| Note:<br>1> Jumper ENABLE to +5v w/10K res.<br>2> Jumper RESET to +5v w/10K res. |    |            |           |  |  |  |

| Parameter                    | Unit | Value     |
|------------------------------|------|-----------|
| Mass                         |      |           |
| Complete Assembly            | g    | 2.73      |
| Dimensions                   |      |           |
| Length                       | mm   | 30        |
| Width                        | mm   | 18        |
| Height                       | mm   | 5.6       |
| Power Reqmnts (@5v)          |      |           |
| Input Voltage                | V    | 5         |
| RAM Retention Voltage        | V    | 2.5       |
| Disabled                     | uA   | 4         |
| Enabled (Rx w/ No Signal)    | mA   | 77        |
| Enabled (Active Tx)          | mA   | 307       |
| Comm. Limits (@7.3728MHz)    |      |           |
| Usable Beam Spread @ 1m      | deg  | 48        |
| Link Distance                | m    | 1         |
| IrDA Data Rate (S/W options) | kbps | 115.2     |
| UART Data Rate (Jumpers)     | kbps | 9.6-115.2 |
| Standard UART (16550)        |      | Yes       |
| IrDA Comliant                | ver  | 1.3       |
| Temperature Range            |      |           |
| Complete Assembly            | degC | -25 to 85 |

#### MCP2120 Baud Pate Jumper Settings

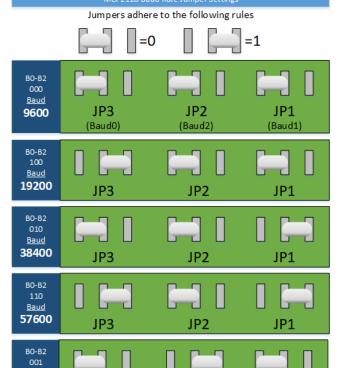

NOTE: Baud rates coincide with a 7.3728Mhz crystal

JP<sub>2</sub>

Baud 115200

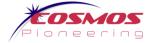

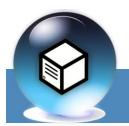

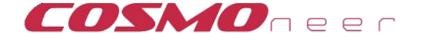

# Serial IrDa Communications Board

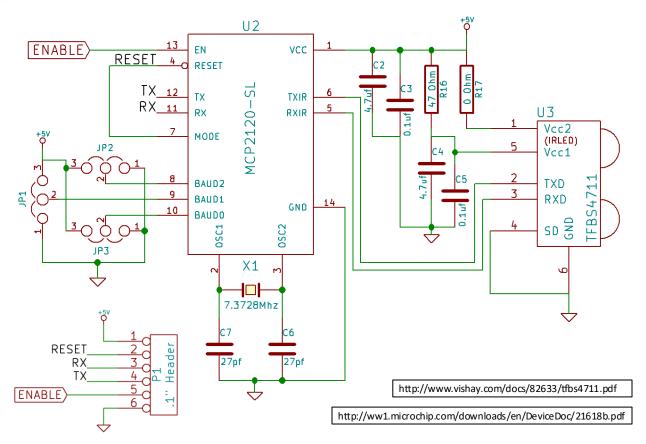

### Example Arduino Code

```
//This is the enable pin for the IrDa Serial Port
const int IrDaEnablePin = 5;
//This is the Rx/Tx pins for the IrDa Serial Port
                                                            void loop() {
#define RxIR A0
                                                              // if serial data available, process it
#define TxIR Al
                                                             processIncomingIrDa();
//Create the SoftSerial interface object
SoftwareSerial infraredSerial(RxIR, TxIR);
void setup() {
                                                           void processIncomingIrDa(){
  initIrDa();
                                                             String content = "";
                                                             char character;
                                                             // if serial IR data available, process it
void initIrDa() {
                                                             while(infraredSerial.available() > 0) {
 //Turn on the IrDa Transcoder
                                                                 character = infraredSerial.read();
 pinMode (IrDaEnablePin, OUTPUT);
                                                                 content.concat(character);
 digitalWrite(IrDaEnablePin, LOW); //Off!
 delay(1000);
                                                             if (content != "") {
 digitalWrite(IrDaEnablePin, HIGH); //On!
                                                               //Do something if we have content!
 delay(5000); //Delay while chip resets
  infraredSerial.begin(9600);
                                                           }
```

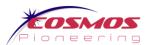